台灣閱卷王 Q&A : No: ROO0011

問題 :

1. 自動表格 ID (Auto Form ID) ? 如何產生表格 **ID ? How do I create forms to use with Form IDs?**

解答 :

自動表格 ID (Auto Form ID)提供處理多種表格型態之表格自動辨識的功能. 假如 您有很多不同型態的表格要處理, 而且這些表格會一起掃描, 您不需先對這些表 格排序. 你只需將這些表格的樣板開啟, 然後使用自動表格 ID (Auto Form ID), 閱 卷王(Remark Office OMR)將會利用表格 ID, 將掃描資料放到正確的樣本資料欄 位.

樣板一(Template1) <-> 表格 ID 1(Form ID 1) 樣板二(Template2) <-> 表格 ID 2(Form ID 2)

樣板三(Template3) <-> 表格 ID 3(Form ID 3)

……

當您製作表格(問卷或答案卷)時, 放置 OMR 符號或條碼以作為表格頁面的辨識 碼. 這些辨識碼在每個頁面中需相同.

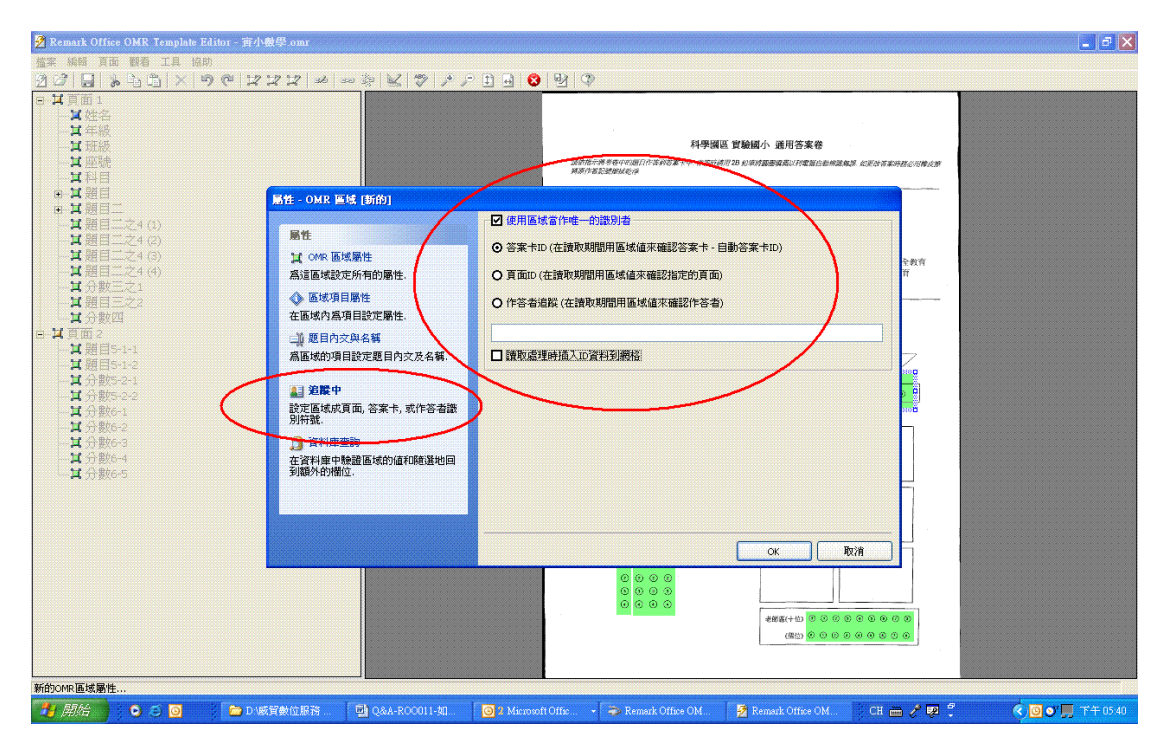

設定自動表格 ID (Auto Form ID)區:

1. 產生一個區域(OMR 區或條碼區).

- 2. 點選"追蹤中"
- 3. 點取"使用區域當作唯一的識別碼".
- 4. 點選答案卡 ID (**Form ID)**.
- 5. 所有要被掃描的表格, 都必需有此表格 ID (Form ID)才能被放到該樣板所對應的資料表單.

## 2. 頁面 ID (Page ID) ? 如何產生表格使用頁面 **ID(Page ID) ? (How do I create forms to use with Page IDs?)**

## 解答:

您必需在每一頁上有頁面識別符號, 才能使用自動頁面 ID 的特性. 當您產生表單時(問卷或答案卷)時, 放 置 OMR 符號或條碼在每一頁, 它將可用於辨識每個各別的業頁面.

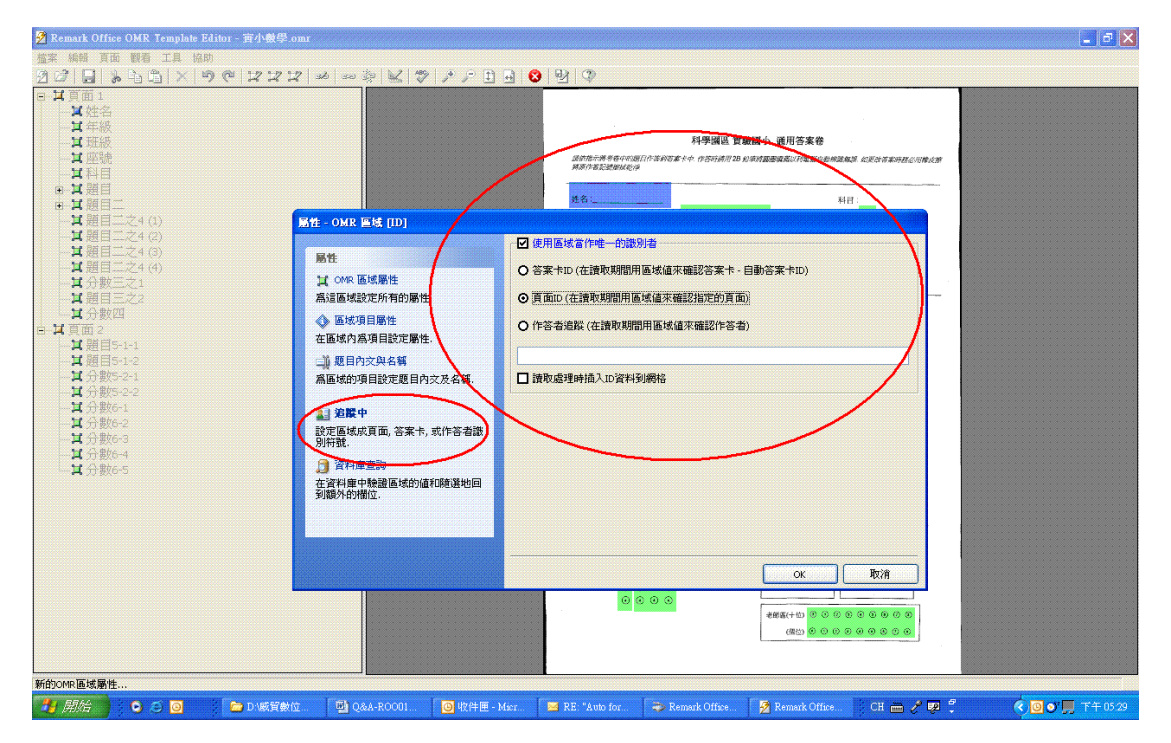

設定頁面 ID 區域(To setup a Page ID region)

- 1. 產生一個區域(OMR 區或條碼區).
- 2. 點選"追蹤中"
- 3. 點取"使用區域當作唯一的識別碼".
- 4. 點選頁面 ID (Page ID**)**.
- 5. 所有要被掃描的表格, 都必需有此頁面 ID (Page ID)才能被放到該樣板中所對應的頁面資料表單.